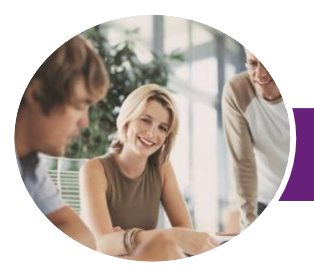

**INFOCUS COURSEWARE**

# Microsoft OneNote 2013

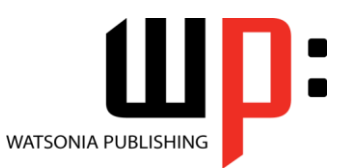

Product Code: INF1344

ISBN: 978-1-921939-90-7

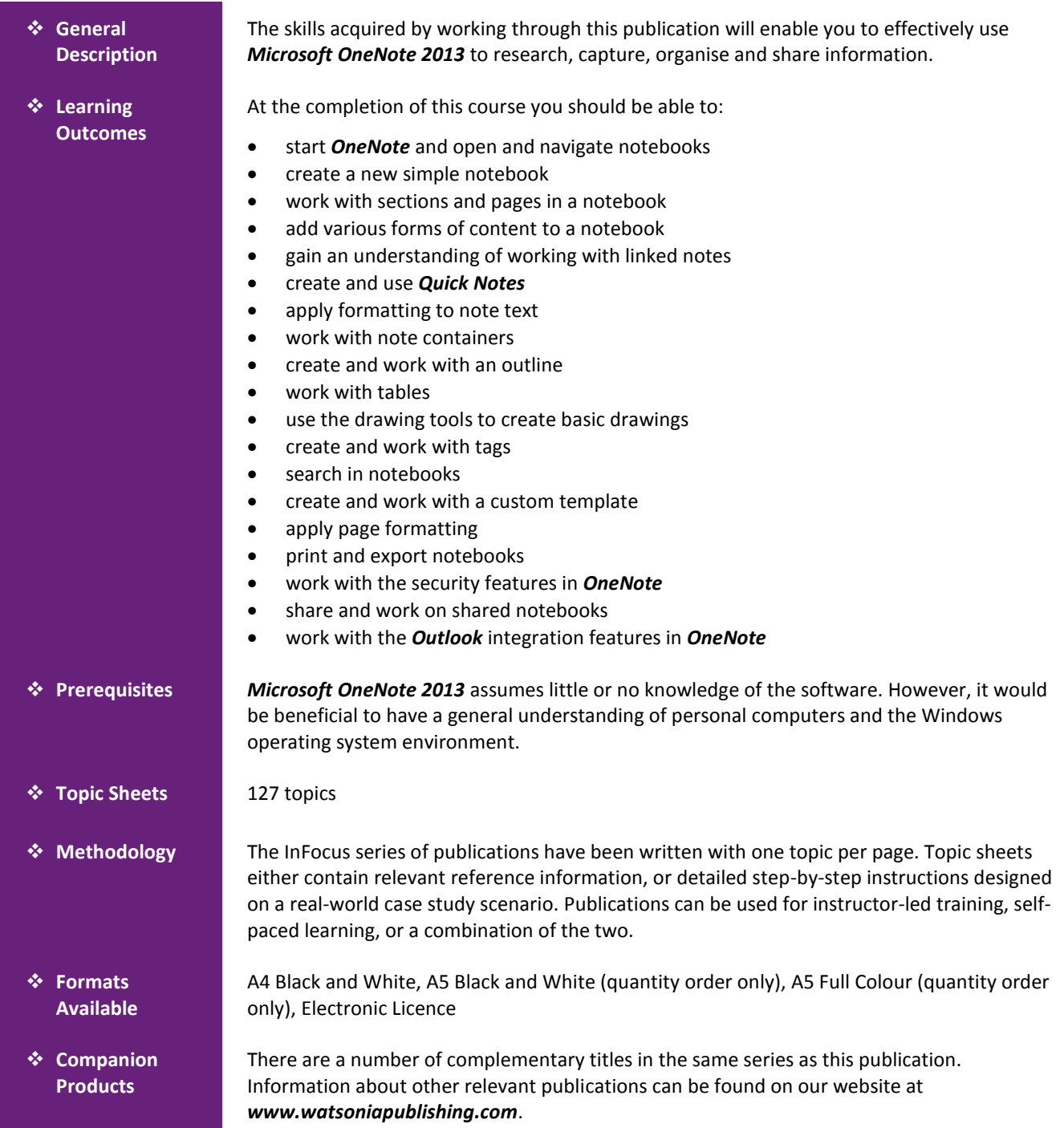

*This information sheet was produced on Monday, August 11, 2014 and was accurate at the time of printing. Watsonia Publishing reserves its right to alter the content of the above courseware without notice.*

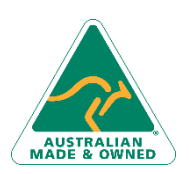

47 Greenaway Street Bulleen VIC 3105 Australia ABN 64 060 335 748

Phone: (+61) 3 9851 4000 Fax: (+61) 3 9851 4001 [info@watsoniapublishing.com](mailto:info@watsoniapublishing.com) [www.watsoniapublishing.com](http://www.watsoniapublishing.com/)

## Product Information

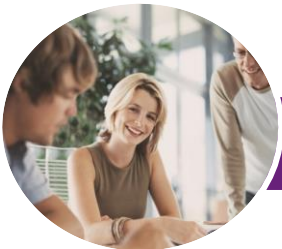

**INFOCUS COURSEWARE**

# Microsoft OneNote 2013

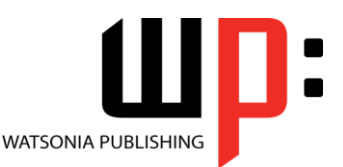

Product Code: INF1344

### ISBN: 978-1-921939-90-7

### **Contents**

### **Getting to Know OneNote 2013**

What Is OneNote? What Can You Do With OneNote? Starting OneNote From The Desktop The OneNote 2013 Screen Understanding Backstage View Opening A Notebook Showing And Collapsing The Ribbon Using The Ribbon Navigating With The Notebooks Pane Working With The Notebooks Pane Understanding OneNote Views Changing The View Closing A Notebook Exiting OneNote

### **Your First Notebook**

Understanding OneNote Files Creating A New Notebook Typing A Note Creating Pages Creating Subpages Creating Sections Creating Section Groups

### **Sections and Pages**

Renaming Sections And Pages Working With Page Groups Moving Sections And Pages Copying Sections And Pages Inserting Space On A Page Deleting Sections And Pages Using The OneNote Recycle Bin Deleting Unwanted Notebooks

### **Adding Content**

Copying And Pasting Content Inserting Pictures Extracting Text From A Picture Inserting Screen Clippings Into The Current Page Inserting Screen Clippings With Send To OneNote Sending Content To OneNote Attaching Files Understanding Audio And Video Files Linking To Other Pages Linking To A Web Page

### **Working With Linked Notes**

Understanding Linked Notes Starting A Linked Notes Session Ending A Linked Notes Session Starting Linked Notes From Word Or PowerPoint Starting Linked Notes From Internet Explorer Viewing Linked Notes Removing Note Links Disabling And Re-Enabling Linked Notes Using The Research Pane

### **Using Quick Notes**

Understanding Quick Notes Creating A Quick Note Keeping A Quick Note Visible Reviewing Your Quick Notes Moving Quick Notes To Existing Notes

### **Formatting Notes**

Formatting Text Using Bulleted And Numbered Lists Checking The Spelling Applying Styles To Text Adding Paragraph Spacing

### **Working With Note Containers**

Resizing A Note Container Merging The Contents Of Note **Containers** Moving A Note Container

### **Outlining**

Creating An Outline Selecting Levels In An Outline Collapsing And Expanding Details Moving Content In An Outline

### **Working With Tables**

Inserting A Table Adding Content To A Table Selecting Content In A Table Inserting Rows And Columns Deleting Rows And Columns Formatting A Table

47 Greenaway Street Bulleen VIC 3105 Australia ABN 64 060 335 748

Phone: (+61) 3 9851 4000 Fax: (+61) 3 9851 4001 [info@watsoniapublishing.com](mailto:info@watsoniapublishing.com) [www.watsoniapublishing.com](http://www.watsoniapublishing.com/)

### **Using the Drawing Tools**

Understanding Pen Mode Inserting Shapes Drawing With The Pen Tool Selecting Shapes Modifying Drawings Converting Ink To Text Creating A Favourite Pen

### **Tagging Notes**

Tagging Content Creating Custom Tags Modifying Tags Removing Tags From Notes Finding Tagged Notes

### **Searching Notebooks**

Searching The Current Page Using Quick Search Using The Search Results Task Pane Turning On Search And Text Recognition

### **Templates**

Understanding OneNote Templates Creating A New Page Based On A Template Creating A Custom Template Setting A Default Template Deleting A Custom Template

### **Formatting Pages**

Specifying Paper Size Changing Print Margins Setting Page Colours And Rule Lines Adding A Background Picture

### **Printing and Exporting Notebooks**

Understanding The Print Dialog Box Printing With The Print Dialog Box Printing From Print Preview Exporting OneNote Content Exporting Content As A Word File Exporting Content As A PDF Or XPS File

Exporting Content As A Web Page Sending Pages In Different Formats

### **Security Features**

Locking A Section With A Password

## Product Information

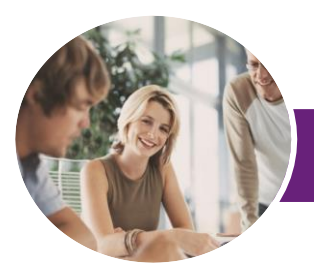

**INFOCUS COURSEWARE**

# Microsoft OneNote 2013

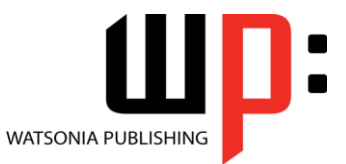

Product Code: INF1344 ISBN: 978-1-921939-90-7

Locking All Protected Sections Unlocking A Protected Section Removing A Password Setting Password Protection Options Setting Backup Options

### **Sharing Notebooks**

Understanding Sharing Notebooks On OneDrive Creating A New Shared Notebook Sharing An Existing Notebook Inviting Others To Share Your Notebook Opening A Shared Notebook Viewing New Or Changed Content Searching Shared Notebooks By Author Viewing Page Versions Synchronising A Shared Notebook Changing Permissions And Removing Users Using Sharing Links Accessing Shared Notebooks On The Web

### **Integrating With Outlook**

Emailing OneNote Pages Sending Email Messages To OneNote Inserting An Outlook Meeting Into A Note Creating An Outlook Task From A Note Sharing A Meeting With Others

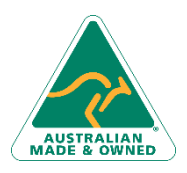

47 Greenaway Street Bulleen VIC 3105 Australia ABN 64 060 335 748

Phone: (+61) 3 9851 4000 Fax: (+61) 3 9851 4001 [info@watsoniapublishing.com](mailto:info@watsoniapublishing.com) [www.watsoniapublishing.com](http://www.watsoniapublishing.com/)

## Product Information